# AGORA API – Short description

My typical suggestion to a customer trying to integrate our API is to perform the same operations on our web front end (which also uses the API) and examine the requests and responses.

First of all: most of the time, when you create a resource (room, file, ...) in AGORA you simply want to inherit the settings defined in the parent "container". For this reason, a proper setup of the Trust Room is the key to simplifying all the successive tasks.

Regarding the properties: The most important are:

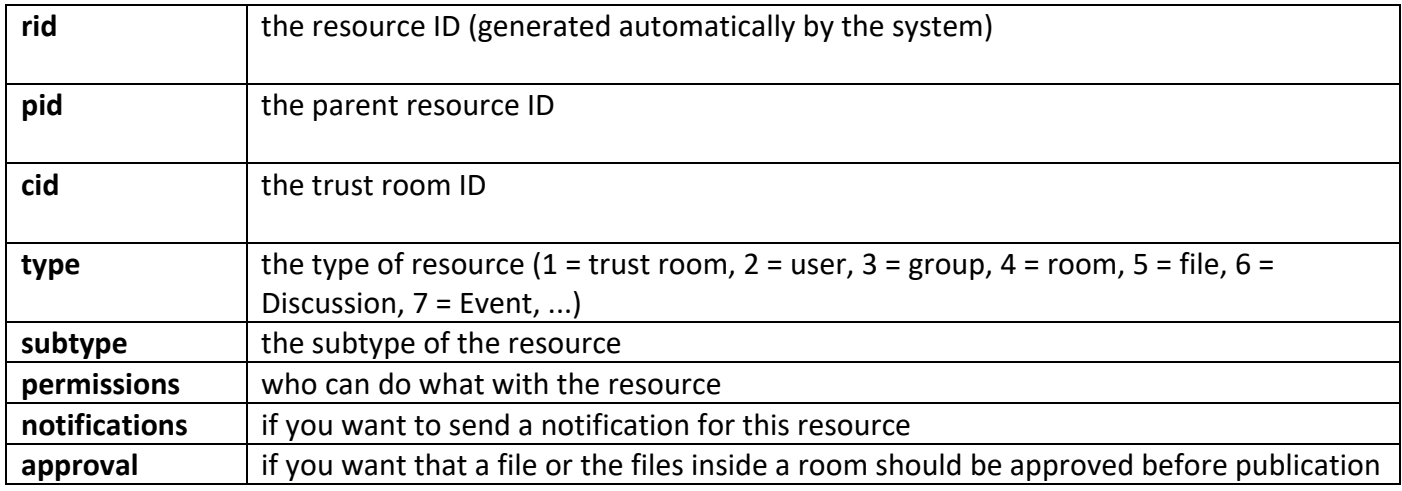

## Walkthrough

#### Login

At the beginning you always need to login in order to retrieve the access token to use for all the successive requests:

#### **POST https://collaboration.agora-secureware.ch/agora-api/api/v1/auth**

#### Request headers

Content-Type: application/x-www-form-urlencoded Accept: application/json, text/plain, \*/\*

#### Form-data

grant\_type=password&client\_id=chc&client\_secret=secret&username=**[YOUR\_USERNAME]&**password=**[YOUR\_PAS SWORD]**&community=**[YOUR\_TRUST\_ROOM\_NAME]**

If successful (200), this request returns a JSON object containing the user information (settings), the data of the last session (sessionInformation), and the access token (access token) to be used. You will have to save this last value.

#### Create user account

Next, we will create a user account for a new customer.

Here we should discuss the properties you would like to set for each customer, particularly the type of authentication (only password, 2-factor authentication with SMS code or OTP), whether you want AGORA to send them the password or prefer your API to do it.

To create a new user account, you have to send a POST request to /users:

#### **POST https://collaboration.agora-secureware.ch/agora-api/api/v1/users**

Request Headers Accept: application/json, text/plain, \*/\* Authorization: Bearer [YOUR\_ACCESS\_TOKEN] Content-Type: application/json;charset=UTF-8

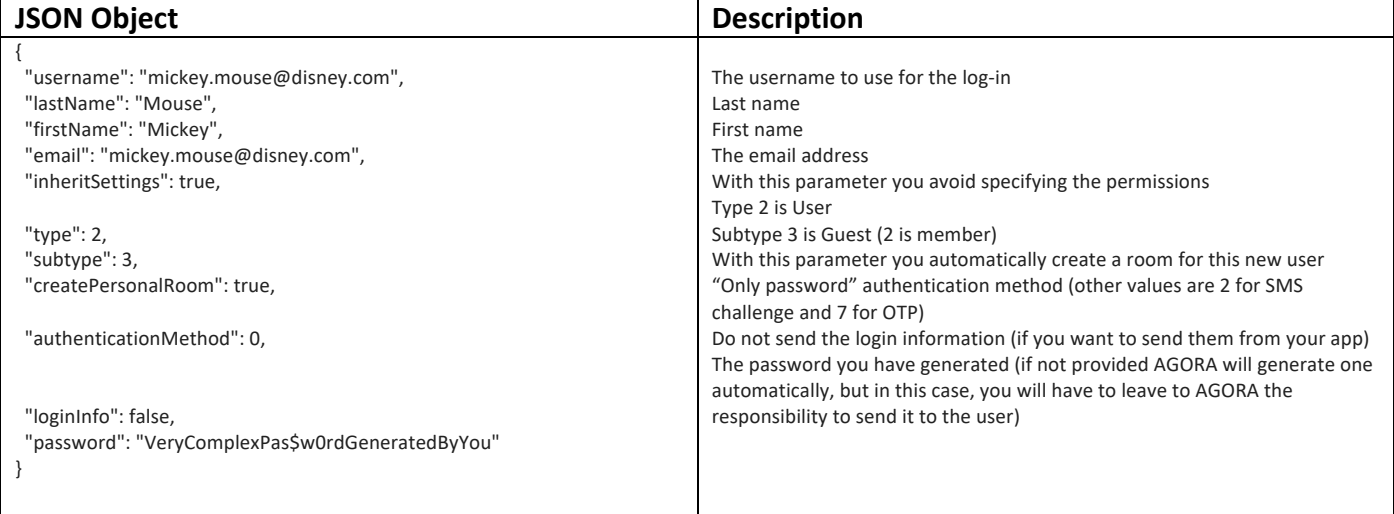

In the response of the creation call you will receive the properties of the created account, among them you will find the resource ID (rid) or the user.

You should store on your end this value for further use. If you decided to also create a room for this new user, the ID of that room is also available inside the response (roomId). You probably should also store this value for later use.

By default, the room is created with following permissions: the owners of the User will be owner also of the room. In addition, the user will have a contributor permission on it (this mean he will be able to save new information (files, …) into it.

Also, by default, notifications are activated on this room: this means that if someone for example uploads a file inside it, the other allowed users will be notified by email/SMS.

Retrieve the content of a room

To retrieve the content of a room, send the following request

GET **https://collaboration.agora-secureware.ch/agora-api/api/v1/rooms/[ ID\_OF\_THE\_ROOM]/content**

### Upload a file

Let's us now upload a file inside this room:

#### **POST https://collaboration.agora-secureware.ch/agora-api/api/v1/rooms/[ID\_OF\_THE\_ROOM]/files**

#### Request headers

Accept: application/json, text/plain, \*/\* Authorization: Bearer [YOUR\_ACCESS\_TOKEN] Content-Type: multipart/form-data; boundary=----[YOUR\_BOUNDARY]

#### Body

------[YOUR\_BOUNDARY] Content-Disposition: form-data; name="Resource" {"type":5,"subtype":2,"inheritSettings":true,"name":"example.txt"} ------[YOUR\_BOUNDARY] Content-Disposition: form-data; name="file"; filename="example.txt" Content-Type: text/plain

[BYTES OF THE FILE]

------[YOUR\_BOUNDARY]--

As you can see, you will have to send a multipart request with two parts: the JSON meta-data and the file itself. The JSON object of the first part can be quite simple: near the type (2=file) and subtype (2=file) you only have to specify the name of the file (which could be different form the actual filename) and set the property "inheritSettings":true in order to simply inherit all the settings (permissions, notifications, approvals, …) from the room.

In the response of this request you will receive a JSON object with the properties of the created file. Among them you have the generated resource ID (rid).

#### Delete a file

By default, Trust Rooms have activated the "Trash bin", so that usually you do not delete directly a file, but you simply move it to the trash bin.

For doing it simply send this request

#### **POST https://collaboration.agora-secureware.ch/agora-api/api/v1/trashbin/[RID\_OF\_THE\_FILE]/move**

You can however also directly delete definitely the file by sending

#### **DELETE https://collaboration.agora-secureware.ch/agora-api/api/v1/files/[RID\_OF\_THE\_FILE]**

#### Delete the room

Similarly, you can use similar methods for deleting the room of the user:

#### **POST https://collaboration.agora-secureware.ch/agoraapi/api/v1/trashbin/[RID\_OF\_THE\_ROOM]/move**

You can however also directly delete definitely the file by sending

#### **DELETE https://collaboration.agora-secureware.ch/agora-api/api/v1/rooms/[RID\_OF\_THE\_ROOM]**

(This way also all the content of the room will be trashed / deleted)

#### Delete a user

Usually this operation is not necessary since you simply can delete the user by sending

#### **DELETE https://collaboration.agora-secureware.ch/agora-api/api/v1/users/[RID\_OF\_THE\_USER]**

Here you can pass as optional query string parameter "?**room=true**" in order to also delete the personal room of the user with its content. If you don't want to delete it simply do not pass this parameter.

#### **POST https://collaboration.agora-secureware.ch/agoraapi/api/v1/users/1700000000119459?room=true**

#### Disable / Enable a user

In some case instead of deleting a user, you may prefer to simply disable it. For doing it – like for any update operation in our API – you will need to send the updateDate of the object (this in order to avoid concurrency problems). For that simply make a GET request to the user

#### **GET https://collaboration.agora-secureware.ch/agora-api/api/v1/users/[RID\_OF\_THE\_USER]**

And store the "updateDate".

Then you can disable the user by sending

#### **PUT https://collaboration.agora-secureware.ch/agoraapi/api/v1/users/[RID\_OF\_THE\_USER]/enable?enable=false&updateDate=[UPDATE\_DATE]**

If you then want to reactivate the user, you can send

#### **PUT https://collaboration.agora-secureware.ch/agoraapi/api/v1/users/[RID\_OF\_THE\_USER]/enable?enable=true&updateDate=[UPDATE\_DATE]**

# **AGORA API Endpoints**

#### Authentication

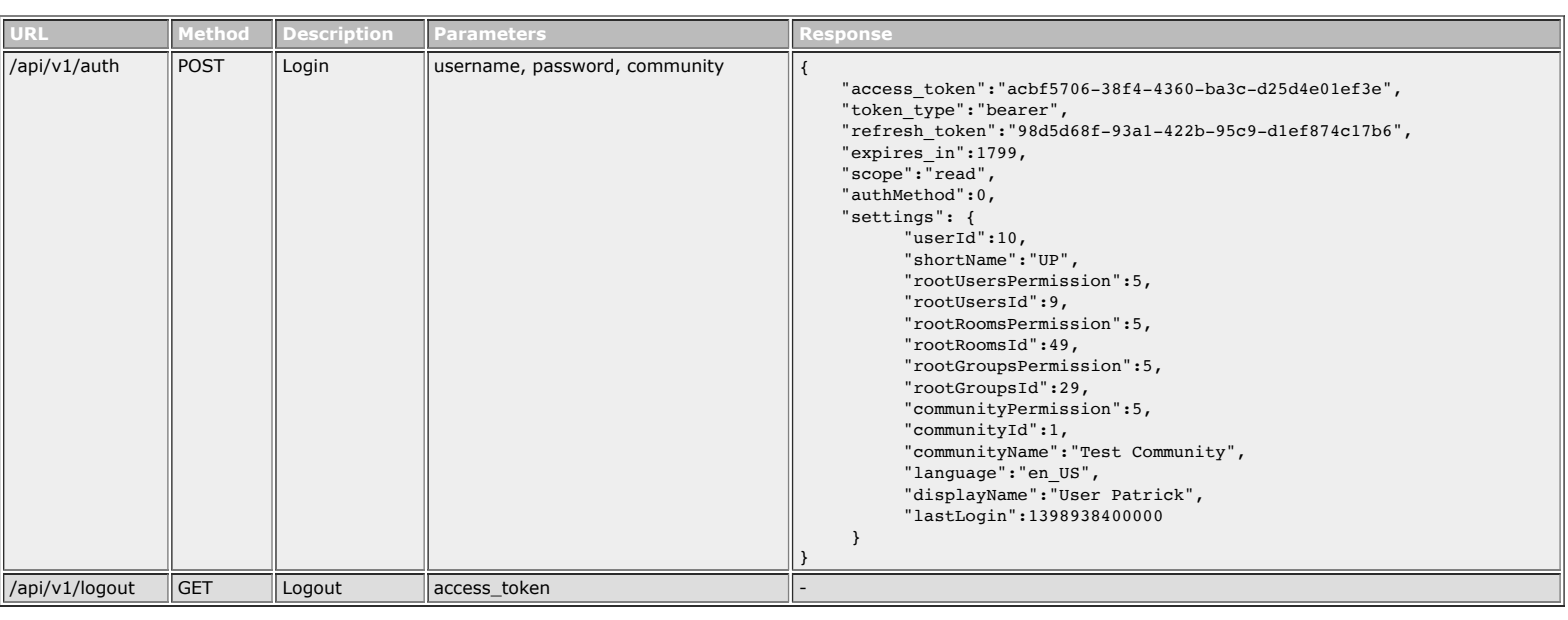

#### System

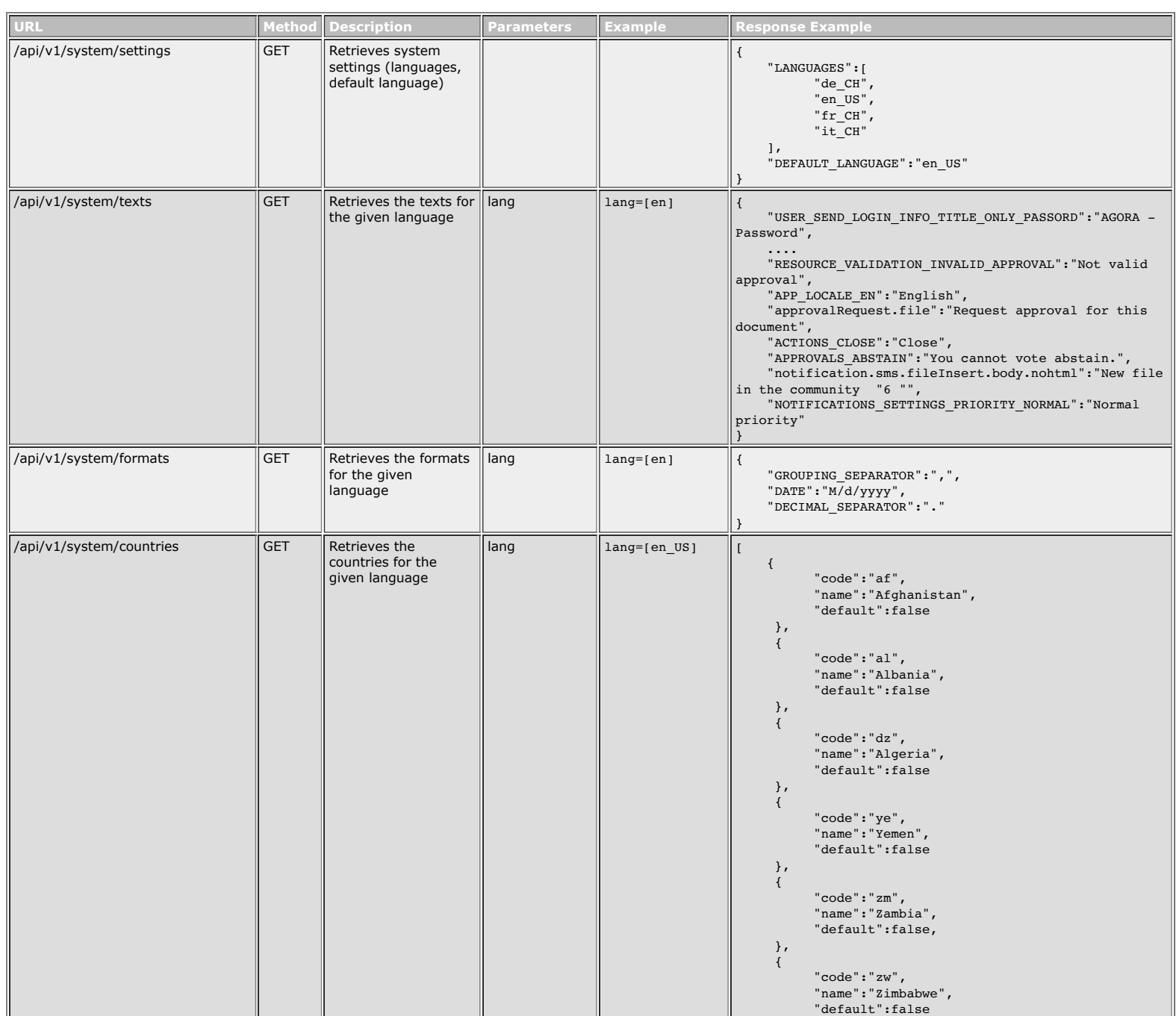

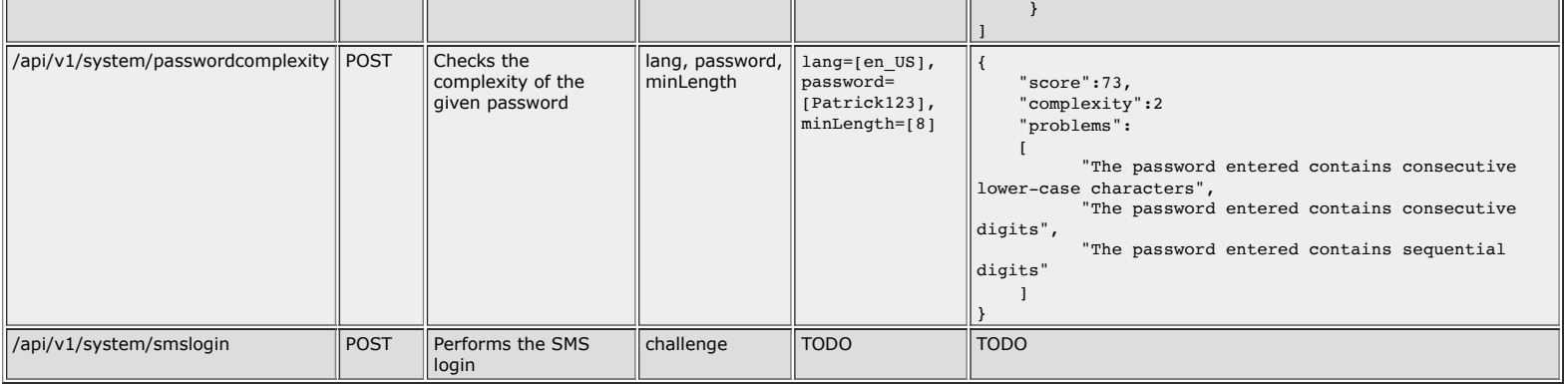

#### Current user

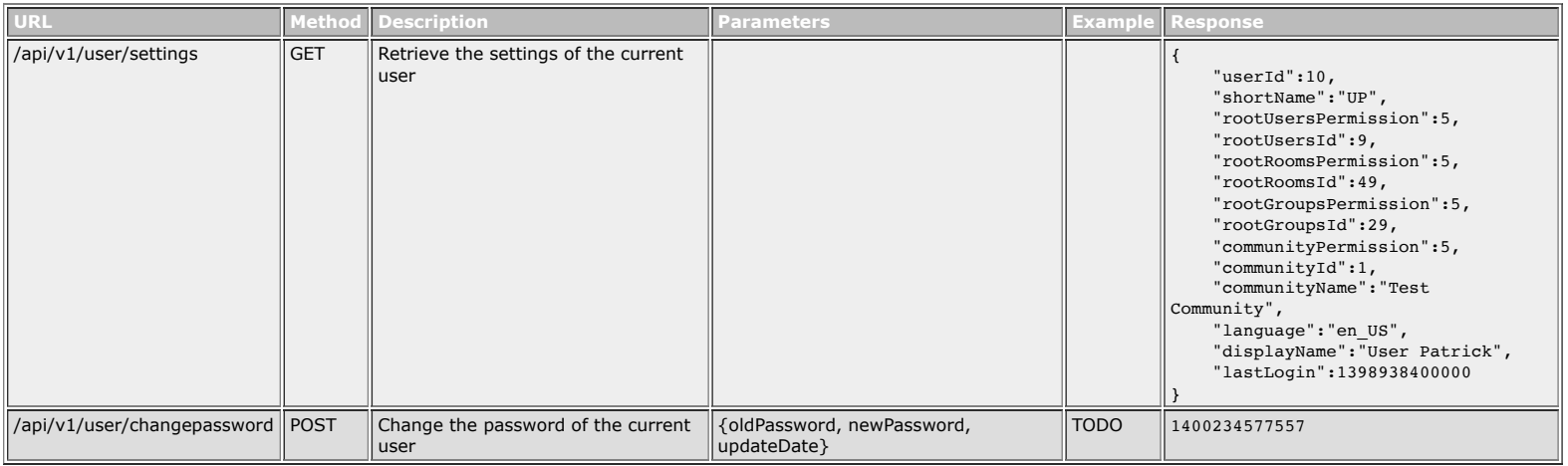

#### **Communities**

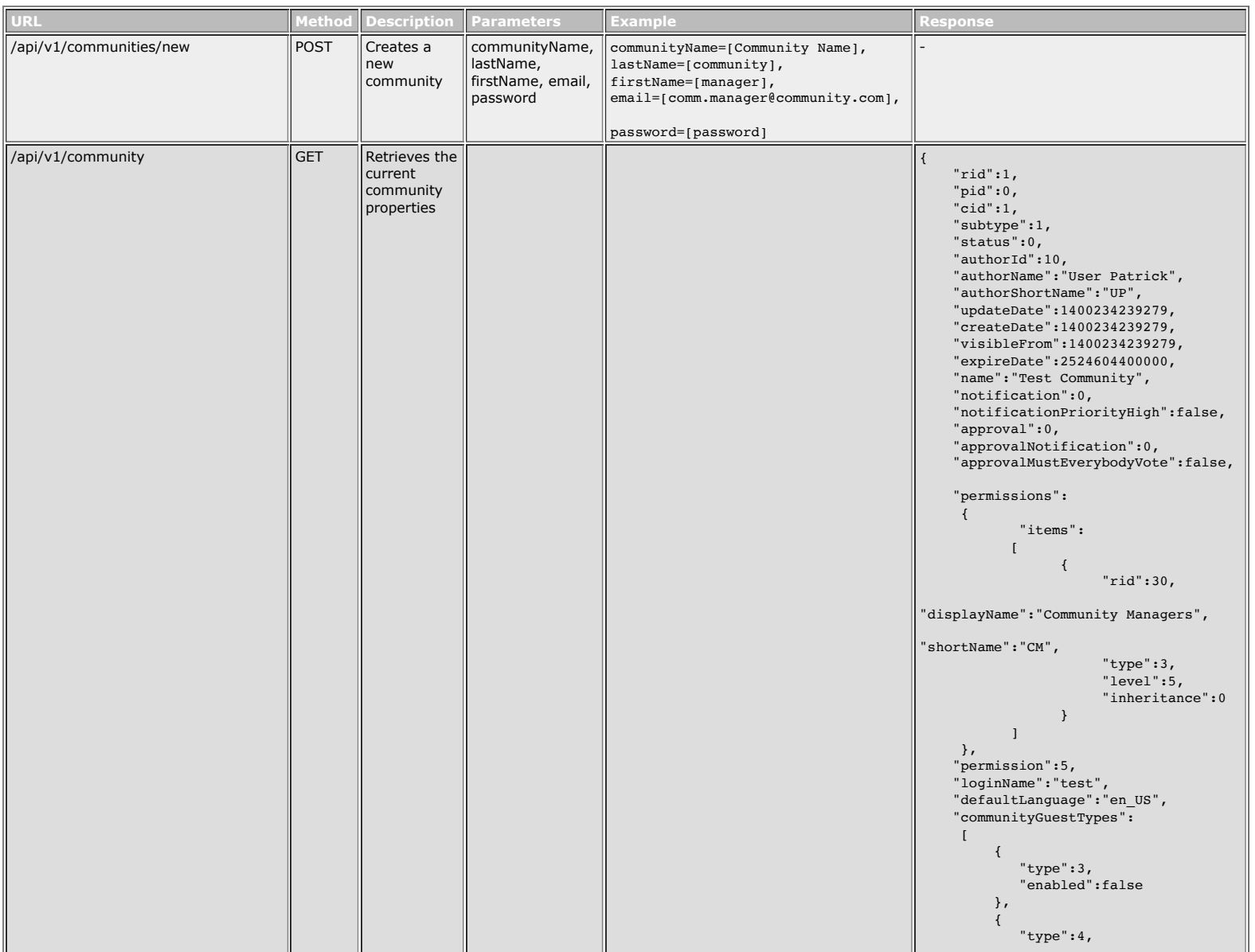

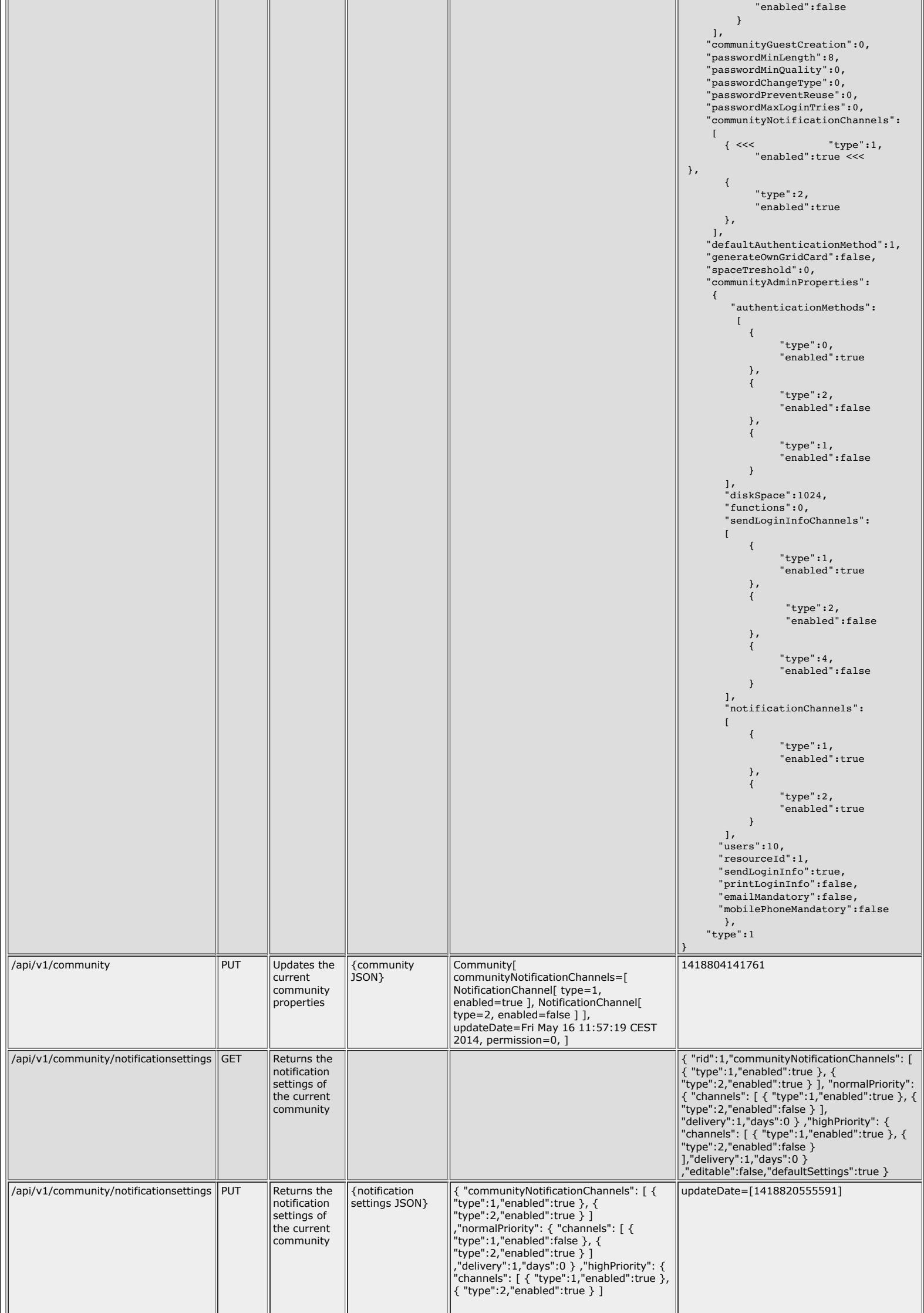

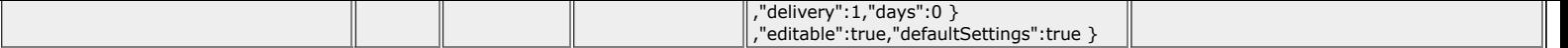

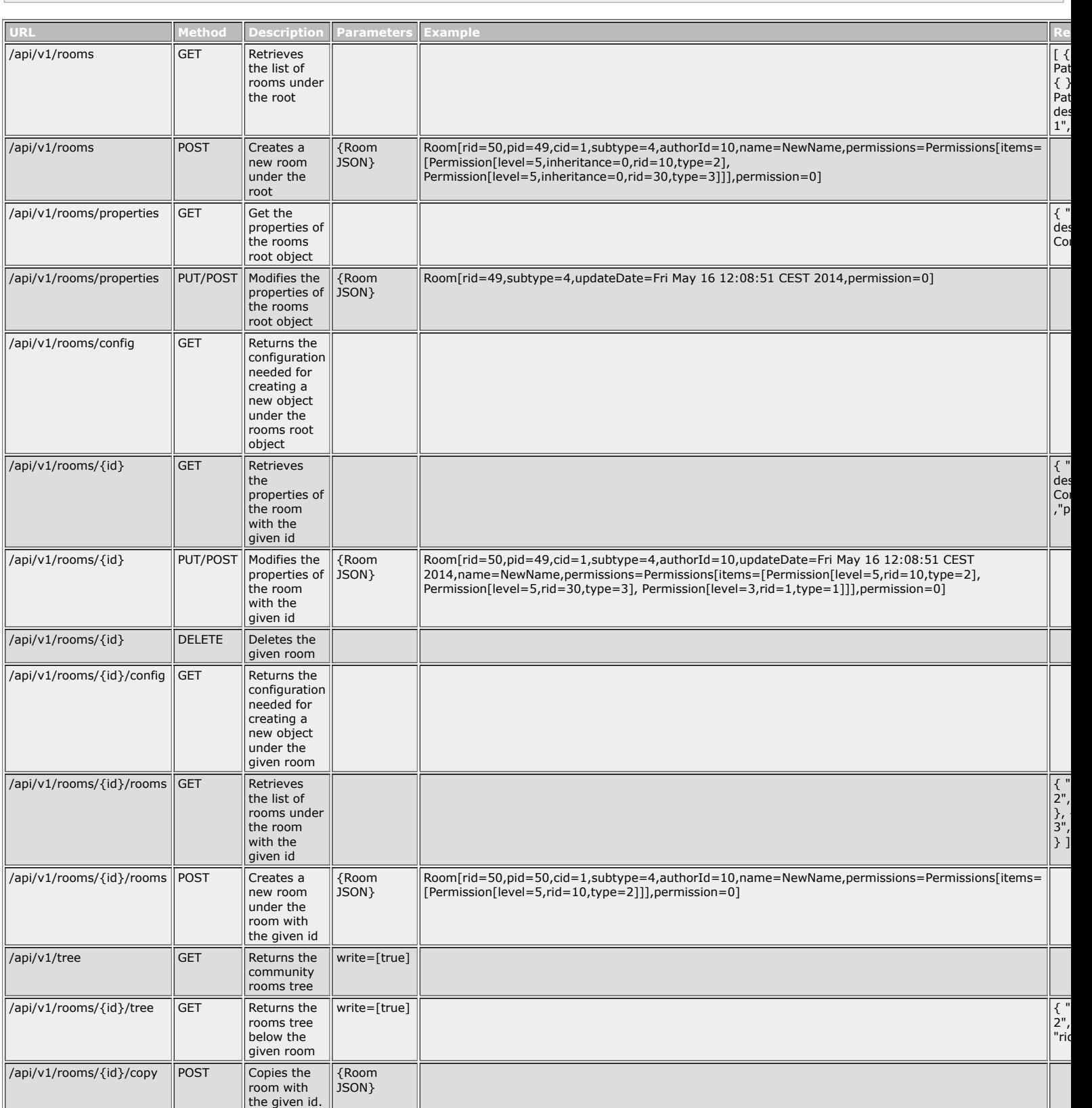

#### Files

Rooms

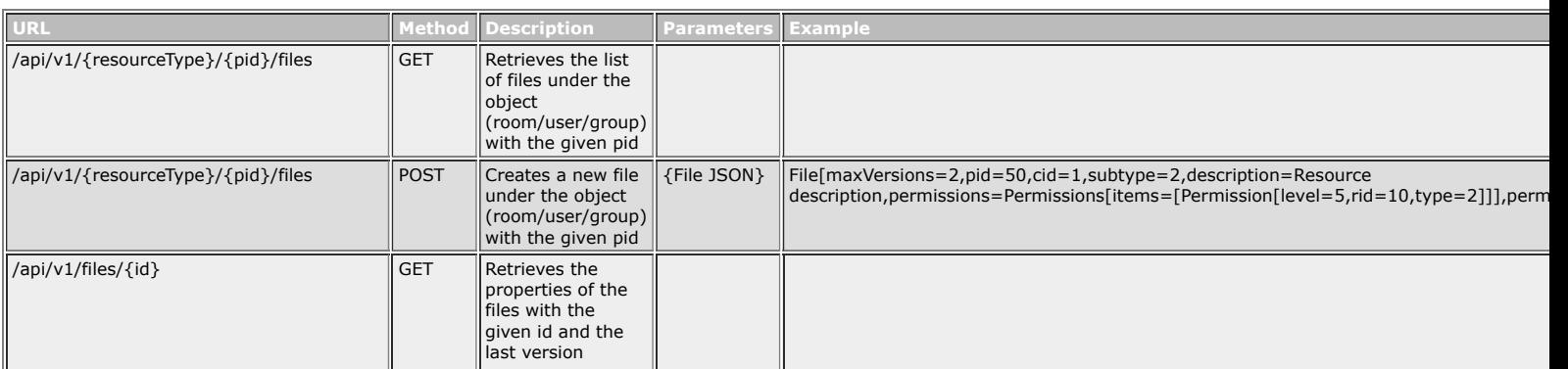

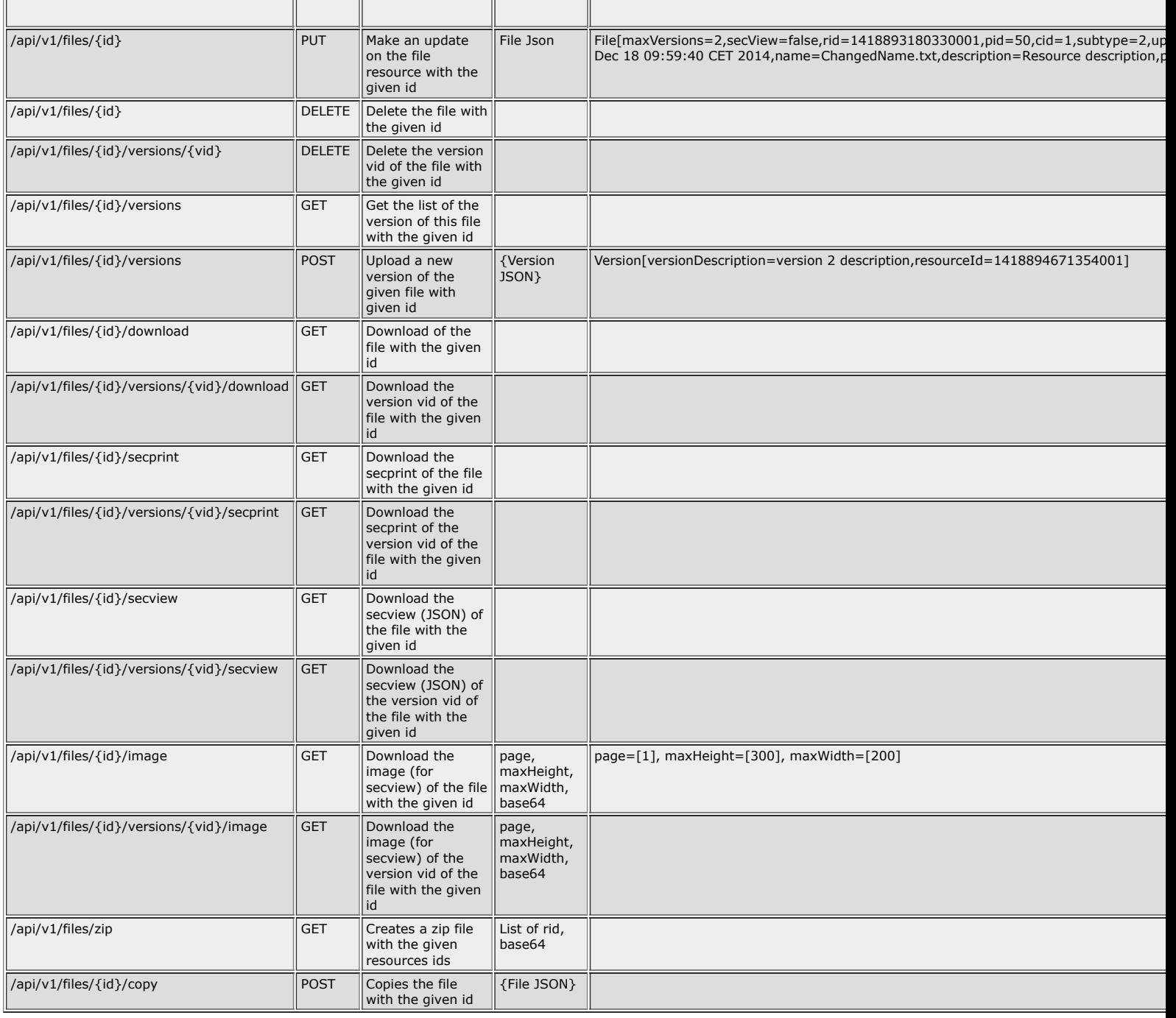

#### Users

 $\mathbb{I}$ 

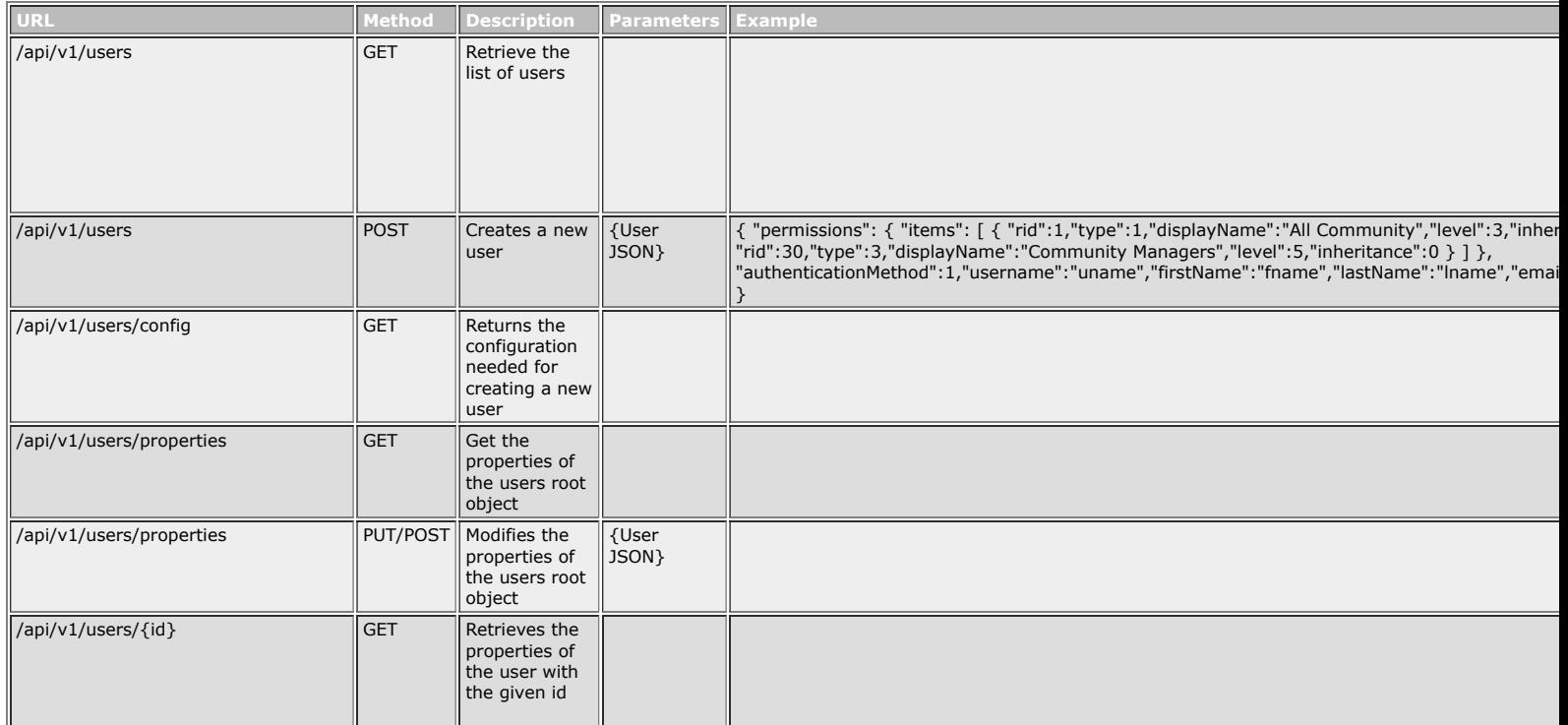

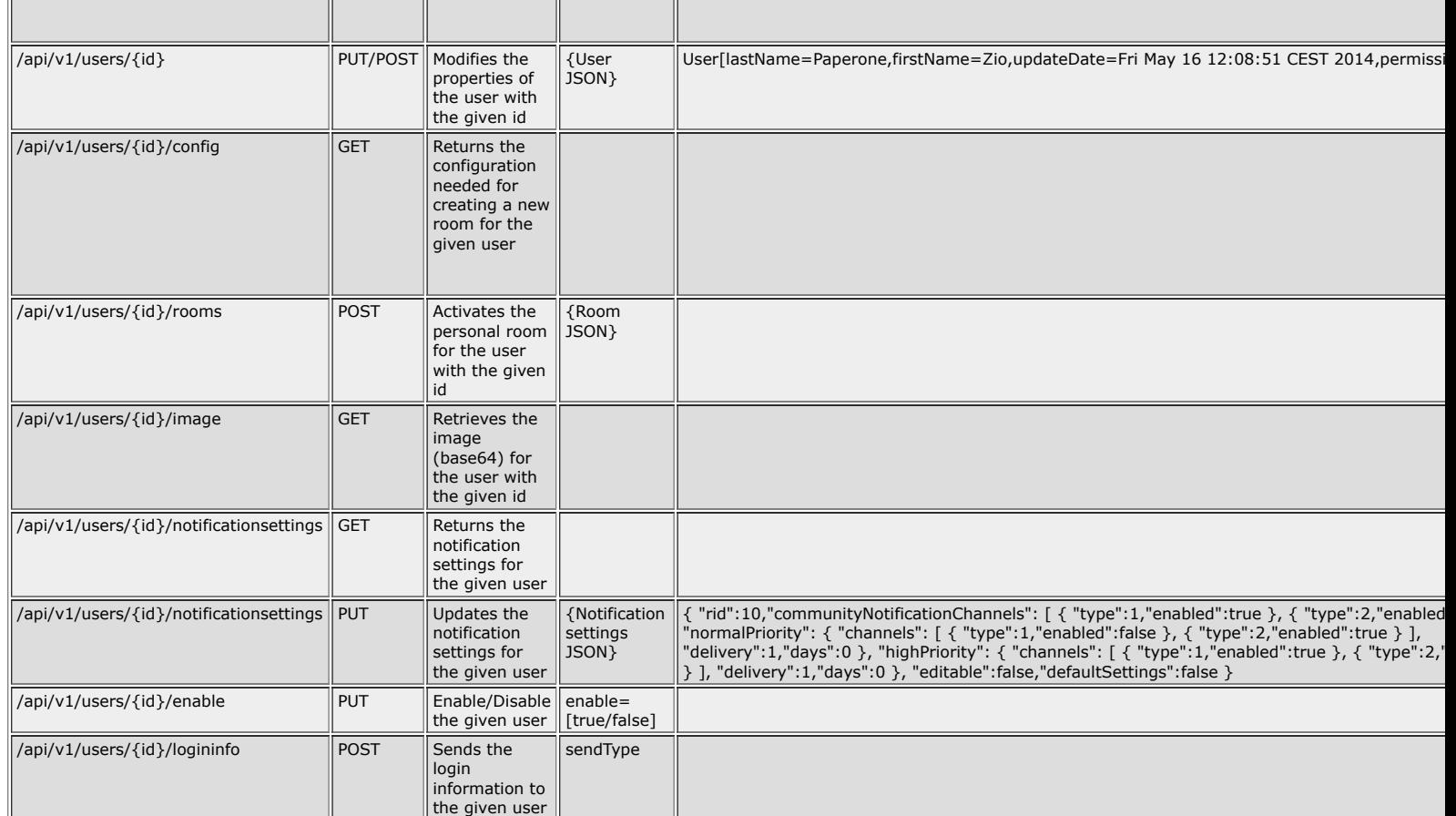

#### Groups

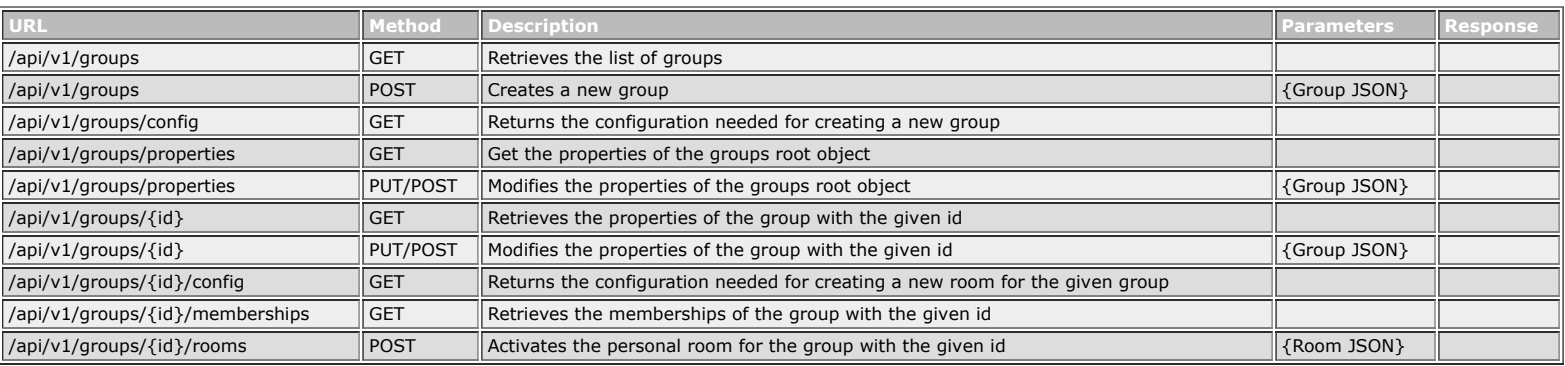

#### Home

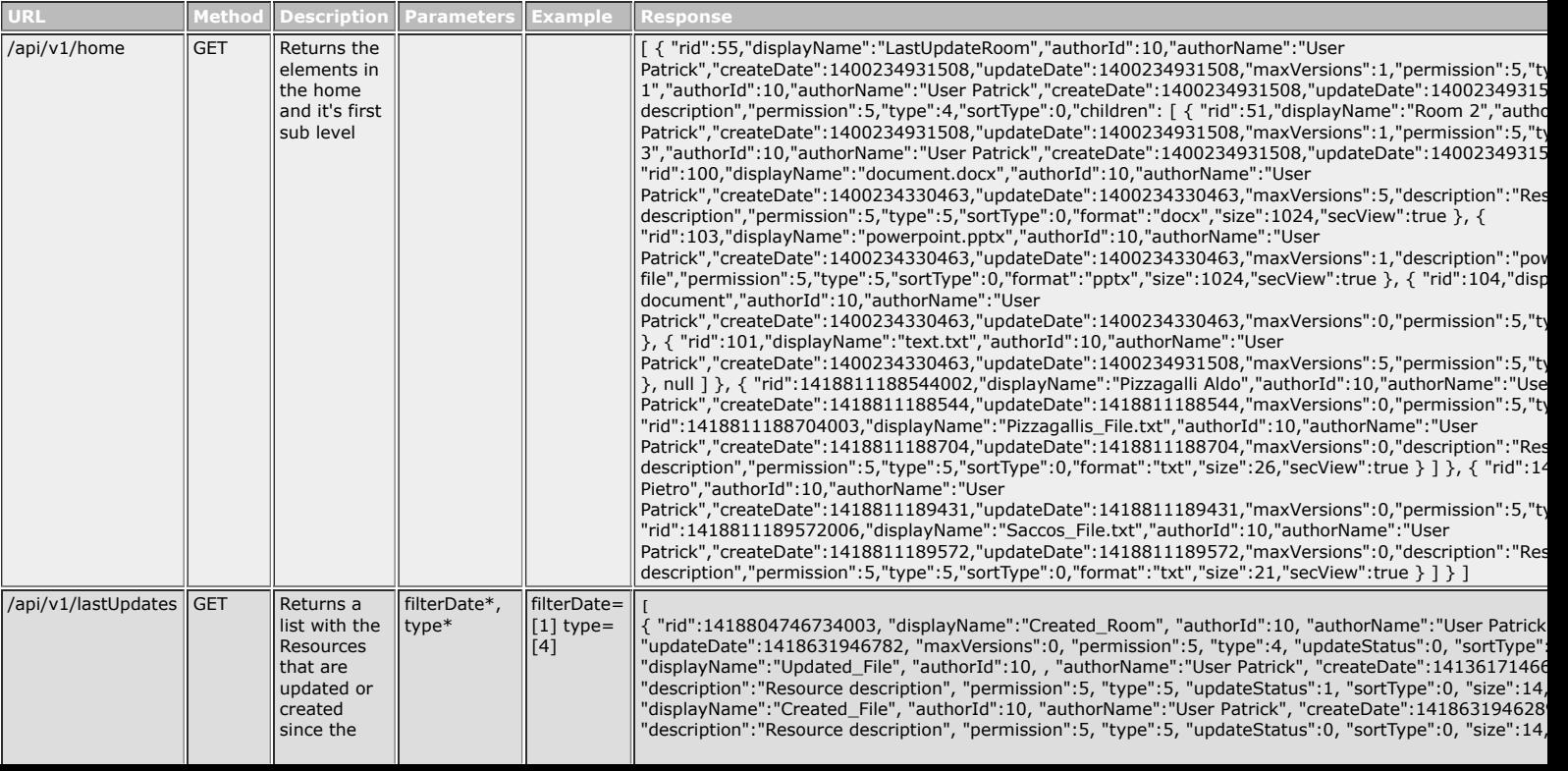

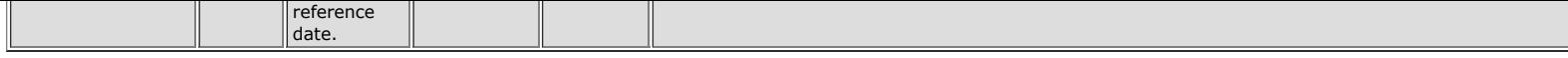

\*type is optional, default value =  $0$  (all)

\*filterDate is optional, default value = lastLogin

#### History

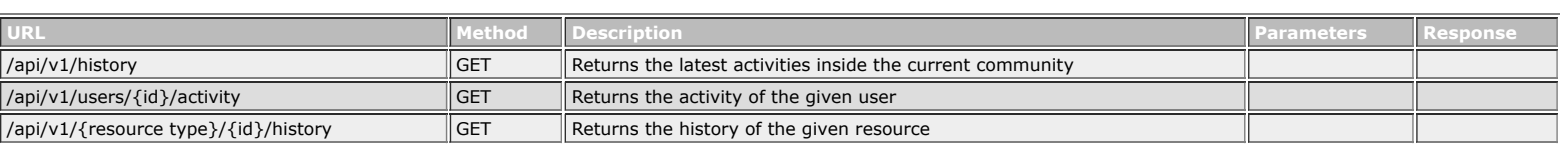

#### Permissions

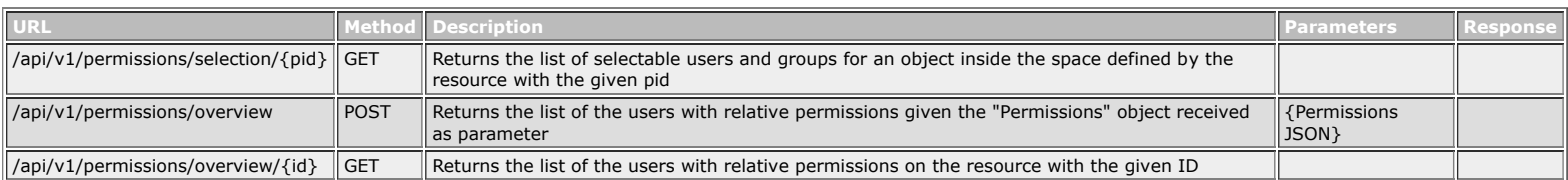

#### Event

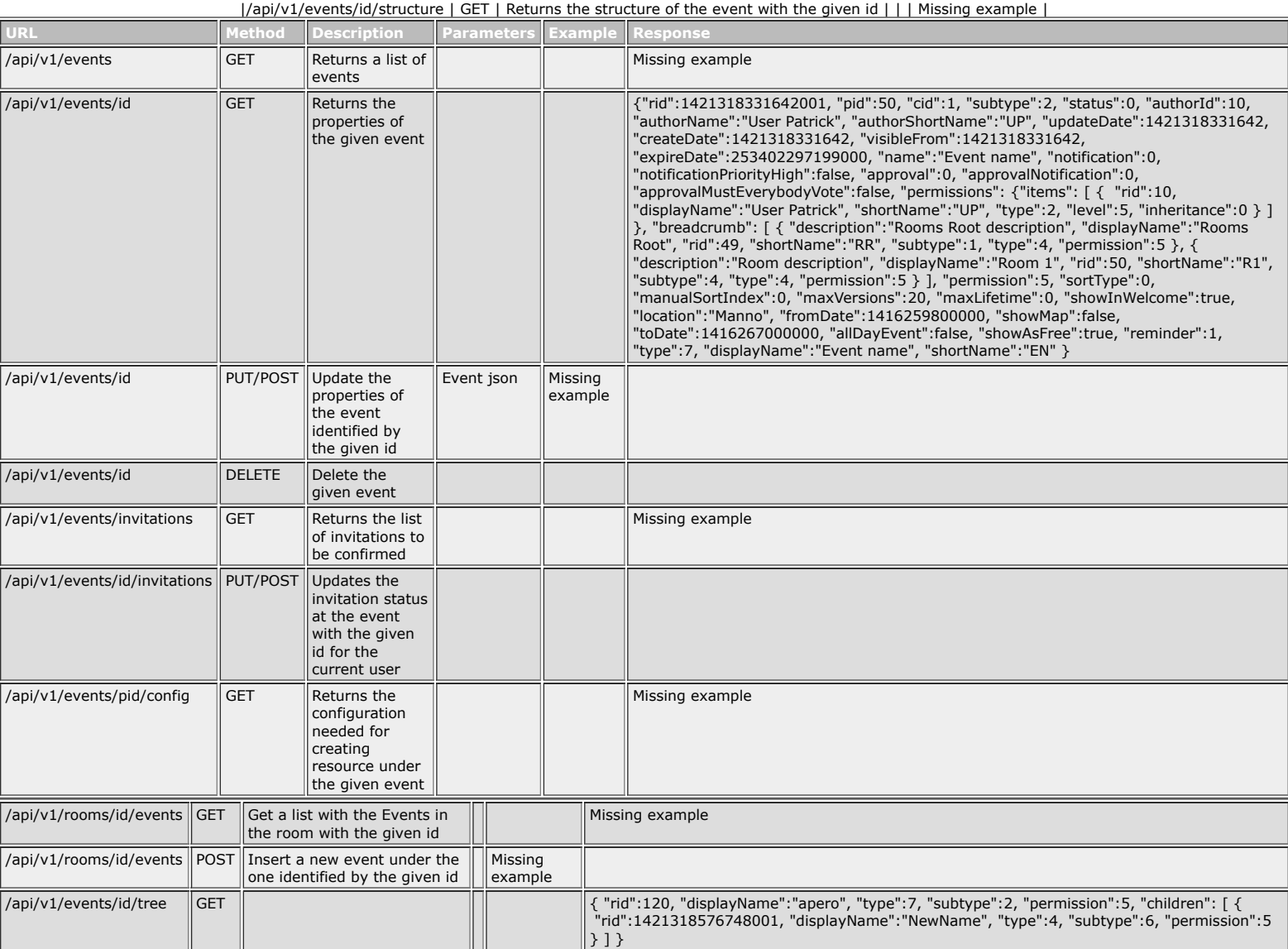

Discussion

**Comments** 

**Community** 

**Timeline** 

History

Activity

#### Other important things

updateDate deve essere mandato in fase di update per poter aggiornare una risorsa

#### Enums

- Type (ResourceType) \* 1 = COMMUNITY \* 2 = USER \* 3 = GROUP \* 4 = ROOM \* 5 = FILE \* 6 = DISCUSSION \* 7 = EVENT \* 8 = TASK \* 9 = SURVEY
- Subtype \* Community \* 1 = Productive \* 2 = Intern \* 3 = Trial \* Users \* 1 = Root \* 2 = Member \* 3 = Timed guest \* 4 = One-Time guest \* Groups \* 1 = Root \* 2 = Group \* Rooms \* 1 = Root \* 2 = User personal room \* 3 = Group room \* 4 = General \* 5 = Context \* 6 = Event folder \* Files \* 2 = File \* 3 = Shortcut \* 4 = Note \* 5 = External link  $*$  Events  $*$  2 = Event  $*$  Discussions  $*$  2 = Discussion
- FilterDate for lastUpdate  $*$  1 = 3 days  $*$  2 = 7 days  $*$  3 = 1 month  $*$  defaut = since the last login
- Period for event  $* 1 = 1$  week  $* 2 = 2$  weeks  $* 3 = 1$  month  $*$  defaut  $= 1$  week
- PermissionLevel \* -1 = ACCESS\_DENIED \* 1 = SEC\_VIEW \* 2 = SEC\_PRINT \* 3 = ACCESS \* 4 = CONTRIBUTE \* 5 = MODIFY\_AND\_DELETE